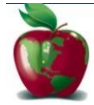

Welcome to the **IOWA CITY COMMUNITY SCHOOL DISTRICT Child-Centered: Future-Focused** 

Parents,

In order to provide a more flexible and cost effective approach to student registration, ICCSD requires an online enrollment process.

Please go to the Parent PowerSchool log in page: https://iccsd.powerschool.com/public/

In the Login box enter your **User Name** and **Password**, click **Submit**.

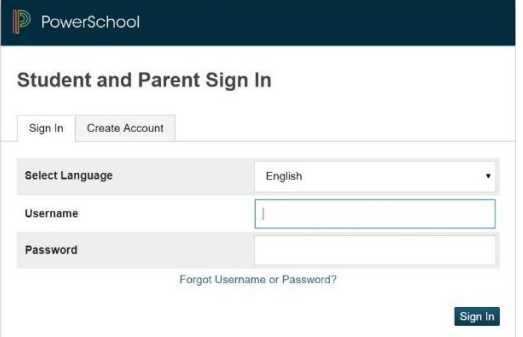

The PowerSchool Parent Portal screen will display. Each of students attached to your account will display in the bar below the PowerSchool Logo (upper left portion of the screen). Choose the first student by clicking on the student's name.

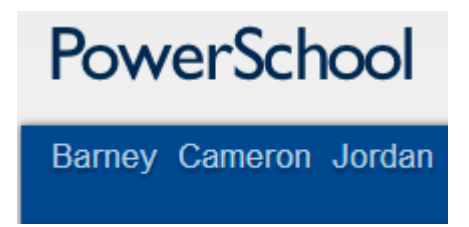

Parents have the opportunity to change the language E-Registration is presented by clicking on the

Select Language option in the upper right portion of the screen.

In the left menu, scroll down and click E-Registration:

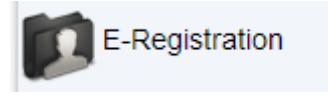

The E-Registration process begins with the Demographics tab. The screen is presented with data that is currently on file in the center of the screen. Updates or new entries may be completed in the right column of the screen.

Parents will be taken through nine steps to complete the following updates:

- Student Demographics (Tab 1)
	- o Student's address, phone numbers, etc.
- Home Language Survey (Tab 2)
	- o Language information required by the state to be gathered from every student.
- Guardian (Tab 3)
	- o Parent address, phones, employer, etc.
- Emergency Contacts (Tab 4)
	- o Name, relationship, contact phones
- $\bullet$  Health (Tab 5)
	- o Medications and health concerns
- Permissions (Tab 6)
- Documents (Tab 7)
- o Click on "CONTINUE BUTTON (you do not need to complete anything here at this time)  $\bullet$  Fees (Tab 8)
	- o Click on "CONTINUE BUTTON (you do not need to complete anything here at this time)
- Finish (Tab 9)

o

 $\circ$  Make certain you see the e-Registration has been completed message

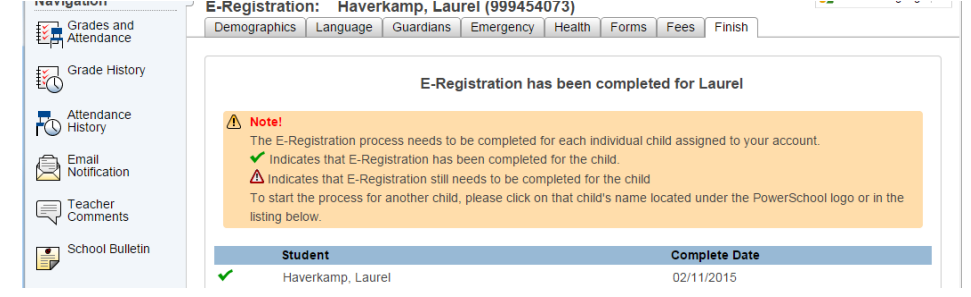

Building Secretaries review every eRegistration and provide final approval for updates into PowerSchool.

Thank you for participating in Electronic Registration! We appreciate your support!